## 24時間インターネット予約 操作のご案内 「はじめての方・再初診の方」携帯モバイル編 ① 当院のホームページ 当院のホームページ トップ画面の 「24時間ネット予約(はじめての方) モバイルからの予約は はこちら!」 と書いてある隣にあります 下のQRコードを 24時間ネット予約 QRコードを携帯電話のバーコード スキャンニング は、こちら! で読み取りログインしてください。 受付スタッフに「ネット予約やりたい」とお声 かけて頂いても結構です。 **NET**plus ② 予約画面の1ページ目は 「症状項目」を選びます。 患者さんの症状もしくは近い症状のも のをクリックしてチエックをつけ、「次へ」 ボタンをクリックして下さい。 ロ初めて予約を行う方へ (症状項目は1つのみ選択できます) ▽症状をお選び下さい ▼次へ 口電話でもお気軽にお問合せ下さい。  $\Box$  045-264-4268 **NET** plus ③ 月カレンダーが表示されます。 2010年03月05日(金) 口診療時間 下線がついている日が予約をお受け できる日です。その中からご都合よろ 09:00~19:00 しい日を選んでください。 2010年03月 日月火水木金土  $\begin{array}{l} \square 09:00\sim \\ \square 09:30\sim \\ \square 10:00\sim \\ \square 10:30\sim \end{array}$ 28 01 02 03 04 05 06 07 08 09 10 11 12 13 ④ その日の1日の時間が表示されれます。  $\frac{\Box 11:00}{\Box 11:30}$ 14 15 16 17 18 19 20 その中からご都合よろしい時間を選ん 21 22 23 24 25 26 27  $\square$ 12:00  $\sim$ でください。 28 29 30 31 01 02 03  $\underline{\Box}13.30 \simeq$  $\overline{114:00}$  ~ ③④ともに、予約が満杯な日や時間帯  $\overline{\Box 1430}$  ~ 症状選択へ戻る  $\Box$ 15:00  $\sim$ については、選択することが出来ません。  $\frac{\square \overline{15.30} \sim}{\square \underline{16.00} \sim}$  $\overline{1630}$  ~ 口電話でもお気軽にお問合せ下さい。  $\frac{117.00 \times 1000}{117.30 \times 1000}$  $\overline{\Box 18:00}$  ~  $\Box$  045-264-4268  $\square$ 18:30  $\simeq$

「はじめての方・再診の方」携帯モバイル編 1/2 頁

予約希望日選択に戻る

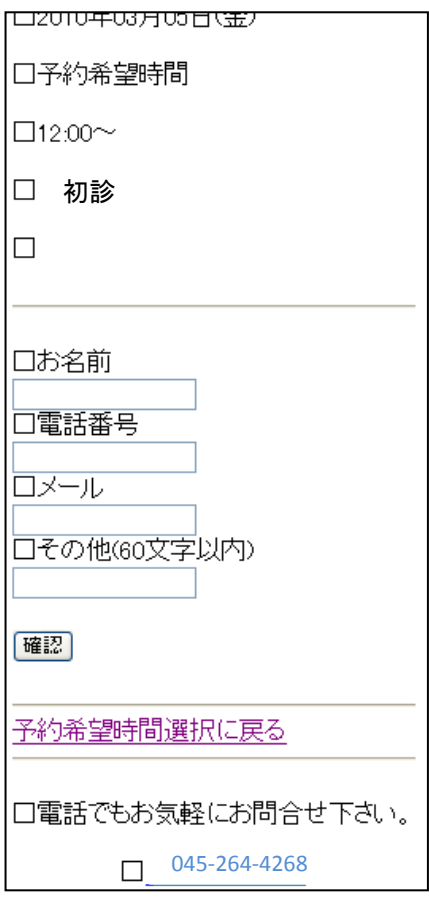

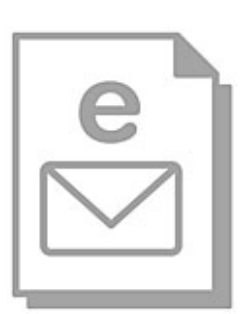

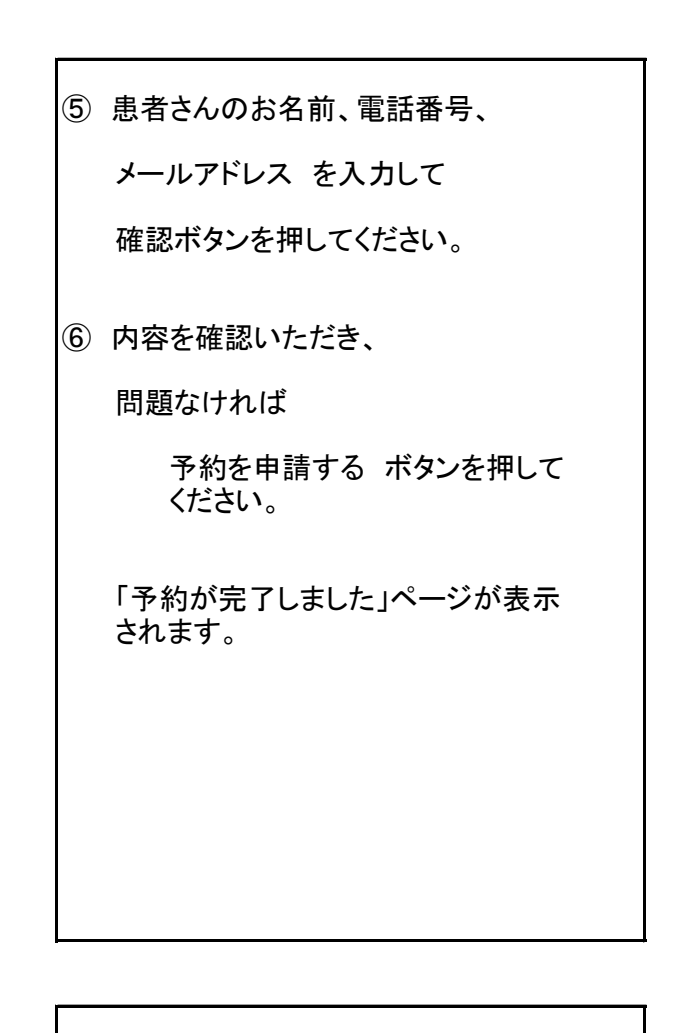

⑦ 予約をすると、すぐに患者さんへ メールが届きます。

予約いただいた患者さんの

お名前や予約日時、医院の連絡先

などが送られて来ますので

保存しておくと便利です。

やむなくキャンセルされる場合はお電話

か受信したメールからキャンセルして下さい。

いかがでしかたか? 24時間インターネット予約 操作のご案内 この他「パソコン編」もご用意しています。 宜しければご覧下さい。 ご不明点は、当院スタッフか下記までお問合せ下さい。 みなとみらい眼科 TEL:045-264-4268 休診日:木曜・日曜・祝祭日